Dipl.-Ing. (FH) Thomas Fuchs **Engineer's Office for Applied Spectroscopy** Ingenieurbüro für Angewandte Spektrometrie

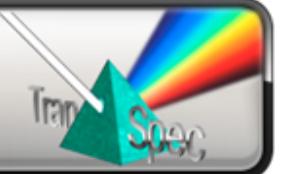

## **FTM-ProLib++**

## Programming Library for Film Thickness Measurement

For developing your own film thickness measurement applications using our TranSpec film thickness gauges, we provide our powerful and easy-to-use programming library **FTM-ProLib++**.

With FTM-ProLib++ the entire spectra data acquisition, like scanning the diode array, raw data averaging, dark current correction and the spectra normalization is fully encapsulated in just a few simple function calls. The measured interference spectra will be evaluated in real-time for either single or double layer film thickness using the same high precise Fast-Fourier Transform (FFT) algorithm as our FTM-ProVis Professional and FTM-ProVis Lite software packages.

FTM-ProLib+ gives you full access to all measured spectra (including raw data), the computed FFT spectrum and film thickness results and lets you create the so-called Spectra-Recorder files, which can be viewed and re-processed using FTM-ProVis. This way you can easily view and check all measurements executed with your application and FTM-ProLib++.

- Runtime licensed Dynamic Link Library (DLL) providing standard C calls Compatible with common C/C++ compilers, Visual Basic and VBA (Excel), LabView
- Extensive parameter checks and measurement status verification You hardly can do anything wrong when working with FTM-ProLib++
- Supports external I/O module with 8-channel TTL and 4-channel analog out
- Detailed user's manual as compiled HTML file and printed PDF document
- Demo software as Windows console application, including C/C++ source code
- See next page for a programming example!

Technical specifications on next page ►

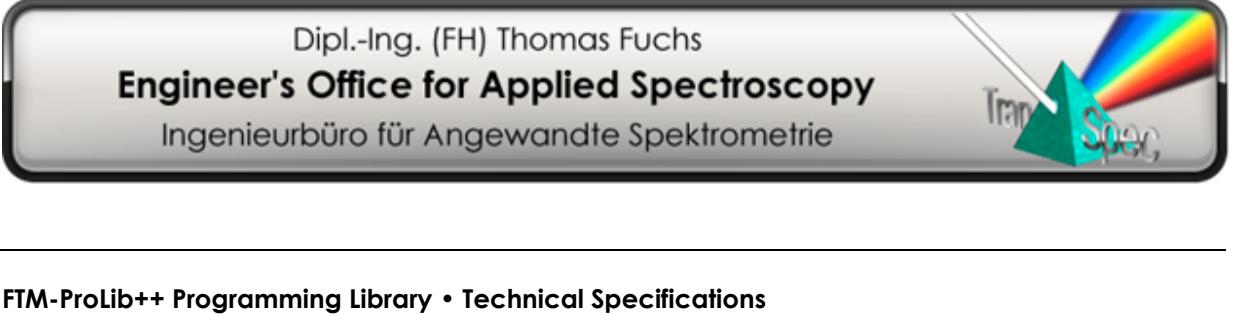

April 2016, related to version 4.0, without guarantee, subject to changes.

## **Minimum Hardware and Software Requirements**

- PC/Laptop with Intel Dual-Core (2 GHz or higher recommended)
- 32-bit version for Windows XP / Vista / 7 fully native 64-bit version for Windows 7
- C/C++ development system (MS Visual Studio recommended), Delphi, Visual Basic or VBA, LabView
- TranSpec Film Thickness Gauge (FTM-ProVis Lite software is recommended, but not required)

## **Programming Example**

// Step 1: open and initialize spectrometer FTMPRO\_SPECHARDWARE sSpecHardwareInfo; **FTMPro\_OpenSpectrometer( FTMPRO\_TRANSPEC\_LITE, &sSpecHardwareInfo );**  // Step 2: setup measurement parameter: FTMPRO\_MEASPARA sMeasPara; **sMeasPara.dIntegrationTime = 20.0;** // 20 ms integration time sMeasPara.bEnableAverage = 1; // averaging on sMeasPara.INumberAverage = 10; // 10 scans for averaging **FTMPro\_SetMeasPara( &sMeasPara ); <br> // notify settings to spectrometer** // Step 3: perform measurement of an averaged Dark Current<br>
FTMPro\_CloseShutter(); // close shu *II* close shutter of connected lamp<br>*II* start measurement **FTMPro\_RunMeasDarkCurrent();** FTMPRO\_SPECSTATUS sSpecStatus; **FTMPro GetSpecStatus( &sSpecStatus ); <br> // wait until measurement is done while ( sSpecStatus.bRunDarkCurrent ) FTMPro\_GetSpecStatus( &sSpecStatus );**  // Step 4: perform measurement of an averaged and Dark Current corrected Reference spectrum<br>
FTMPro\_OpenShutter(); // open shutter of connected lamp **// open shutter of connected lamp FTMPro\_RunMeasReference();** // start measurement **FTMPro\_GetSpecStatus( &sSpecStatus ); <br> // wait until measurement is done while (sSpecStatus.bRunReference ) FTMPro\_GetSpecStatus( &sSpecStatus );**  // Step 5: setup film thickness evaluation parameter (simple example) FTMPRO\_EVALPARA sEvalPara;<br>sEvalPara.bSpecEvalRangeFull = 1; *II* use entire interference spectrum for evaluation *II* search entire FFT spectrum for peak **sEvalPara.bPeakSearchRangeFull = 1;** // search entire FFT spectrum<br>**sEvalPara.dRefIndex = 1.56;** // refraction index of the layer **sEvalPara.dRefIndex = 1.56; FTMPro\_SetSingleLayerEvalPara( &sEvalPara);** // initialize single layer evaluation // Step 6: measure and evaluate an averaged and Dark Current corrected interference spectrum **FTMPro\_RunMeasInterference();** // start measurement **FTMPro\_GetSpecStatus( &sSpecStatus );** // wait until measurement is done **while (sSpecStatus.bRunInterference ) FTMPro\_GetSpecStatus( &sSpecStatus );**  FTMPRO\_RESULT sResult; **FTMPro.EvalSingleLayer( &sResult ); <br> // evaluate interference spectrum** // Done! Aside from other information, the structure <sResult> now contains:<br>sResult.dThickness // the film thickness in microns sResult.**dThickness** // the film thickness in microns // thickness seems to be plausible or not sResult.**sDateAndTime** // the date and time (microsecond resolution) of the measurement

**Note TranSpec** is a registered German trademark of Dipl.-Ing. (FH) Th. Fuchs, Engineer's Office for Applied Spectroscopy. All other mentioned product names are or possibly might be trademarks or registered trademarks of their owners.

ZIP & City: 73430 Aalen - Germany Fon: +49 - 7361 - 97 53 28 0 Web: www.applied-spectroscopy.com Street: Bischof-Fischer-Str. 108 Fax: +49 - 7361 - 97 53 28 5 Email: sales@applied-spectroscopy.com